PROCESO SELECTIVO PARA LA PROVISIÓN DE DOS **PLAZAS** ADMINISTRATIVO/A (SALUD MENTAL), EN TURNO LIBRE Y REGIMEN DE CONTRATACIÓN LABORAL POR TIEMPO INDEFINIDO, CONVOCADO POR RESOLUCIÓN DE 1 DE SEPTIEMBRE DE 2008 DE LA VICECONSEJERIA DE **MODERNIZACIÓN** Y RECURSOS HUMANOS (BOPA DE 26/09/2008; RECTIFICACIÓN DE ERRORES 23/10/2008).

#### **SEGUNDA PRUEBA**

#### **ADVERTENCIAS**

1. No abra este cuestionario hasta que se le indique.

- Si observa alguna anomalía en la impresión del cuestionario solicite su sustitución. 2.
- Sólo se calificarán las respuestas marcadas en la "hoja de examen".  $3.$
- Deberá señalar la respuesta correcta marcando la opción elegida tal y como se indica en el reverso de  $4.$ la hoja de examen.
- 5. La "hoja de examen" debe ser cubierta necesariamente con bolígrafo azul o negro (nunca lápiz, rotulador o cualquier otro medio de escritura). Y no podrá ser escrita, firmada o señalada fuera de los espacios de contestación, a efectos de preservar el anonimato.
- Sólo dispondrá de una "hoja de examen". Compruebe siempre que el número de respuesta que señale 6. en la "hoja de examen" es el que corresponde al número de pregunta del cuestionario. No podrá emplearse ningún tipo de corrector en caso de error a la hora de contestar la pregunta, debiendo cubrirse exclusivamente en la forma en la que se indique.
- En cada pregunta sólo puede aparecer marcada como correcta una de las cuatro respuestas posibles 7. identificadas bajo las letras A, B, C o D. Cualquier pregunta que tenga más de una respuesta señalada como correcta será considerada nula.
- 8. Este cuestionario puede utilizarlo en su totalidad como borrador y llevarlo al finalizar el ejercicio.
- 9. Este cuestionario consta de 50 preguntas más 10 preguntas adicionales de reserva. Las preguntas deben ser contestadas en la "hoja de examen" entre los números 1 y 60.
- 10. El tiempo de que se dispone para la realización de esta prueba es de 50 minutos, contados a partir del momento en que expresamente se indique el comienzo. Transcurrido éste, todas las personas dejarán inmediatamente de escribir.
- 11. Una vez iniciado el ejercicio no se podrá abandonar el aula hasta la finalización de la prueba. Si lo hace se le anulará el examen y se le recogerá tanto la "hoja de examen", como el cuestionario de preguntas.
- 12. Según acuerdo del Tribunal calificador, cada pregunta contestada correctamente se valorará en positivo, la pregunta no contestada o en su caso anulada, no tendrá valoración alguna y la pregunta con contestación errónea se penalizará con la 1/4 parte del valor asignado a la contestación correcta.
- 13. Esta prueba, de carácter obligatorio y eliminatorio se calificará de 0 a 50 puntos, siendo necesario para superar el ejercicio obtener un mínimo de 25 puntos. El Tribunal determinará, el número de respuestas correctas netas necesarias para alcanzar la calificación mínima de 25 puntos con anterioridad a la identificación de los aspirantes.
- 14. Este cuestionario consta de 16 páginas incluida esta carátula. Cuando se le indique, deberá comprobar que el mismo está completo levantando únicamente la esquina inferior derecha de su cuadernillo.
- 15. Información en la página Web del IAAP (www.asturias.es/iaap) y en los tablones de anuncios del IAAP, C/ Julián Clavería, Nº 11, Oviedo y del Servicio de Atención Ciudadana. Edifico EASMU, C/ Coronel Aranda, S/N Planta Plaza.
- 16. Teléfono del Servicio de Atención Ciudadana: 012 y 985 27 91 00 para llamadas realizadas desde fuera del Principado de Asturias.
- 17. No se permite el uso de calculadora, libro ni documentación alguna, móvil o ningún otro dispositivo electrónico. Tampoco está permitido copiar, hablar o fumar.

#### 1. En Word, ¿qué quiere decir que un párrafo está justificado?

- a. Que todas las líneas de un párrafo tienen la misma separación entre sí.
- b. Que todas las líneas de un párrafo están alineadas al margen izquierdo.
- c. Que todas las líneas de un párrafo están alineadas a ambos márgenes.
- d. Que todas las líneas de un párrafo están orientadas de izquierda a derecha.

#### 2. En Word, ¿para qué sirve el atajo de teclado Ctrl+z?

- a. Para borrar todo el documento.
- b. Para repetir la última acción que hemos realizado.
- c. Para deshacer la última acción que hemos realizado.
- d. Para aplicar el último formato seleccionado al texto.

### 3. Según la imagen inferior, ¿qué sangrías tiene el segundo párrafo?

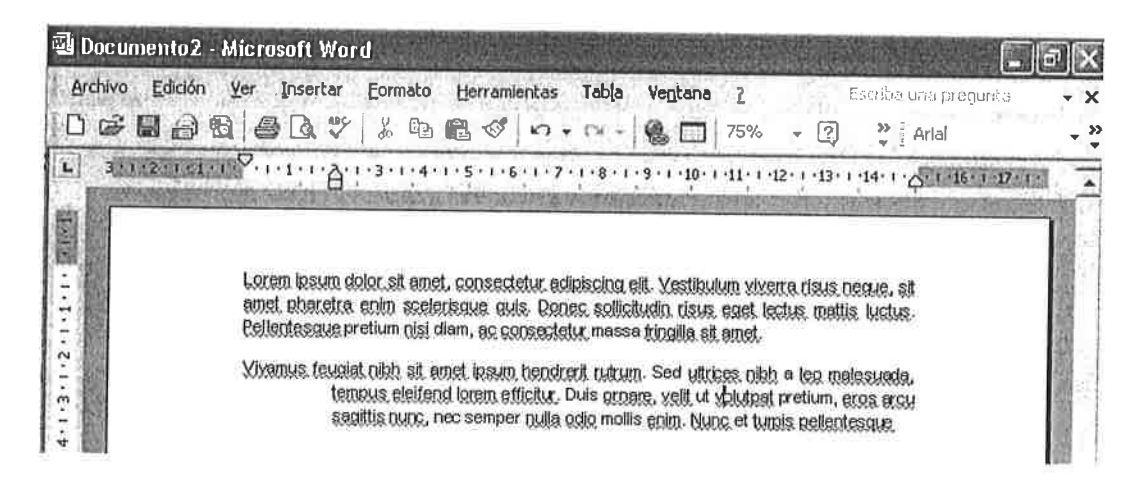

- a. Francesa en 2 centímetros.
- b. Primera línea en 2 centímetros.
- c. Izquierda 2 centímetros.
- d. Izquierda 2 centímetros y derecha 3 centímetros.

#### 4. Para modificar la distancia entre las líneas de un párrafo, podemos:

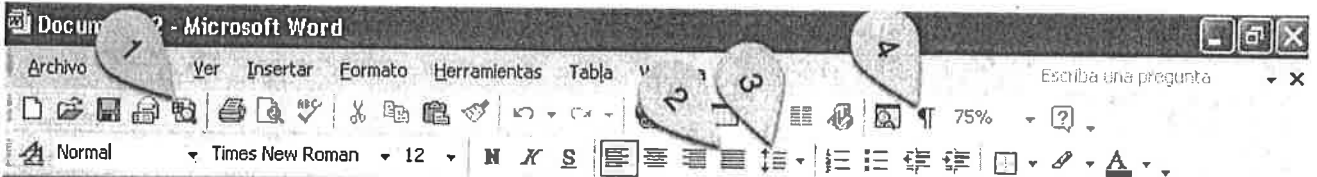

- a. Hacer clic sobre el icono número 1 de la imagen.
- b. Hacer clic sobre el icono número 2 de la imagen.
- c. Hacer clic sobre el icono número 3 de la imagen.
- d. Hacer clic sobre el icono número 4 de la imagen.

5. Para obtener una vista preliminar de un documento de Word, podemos:

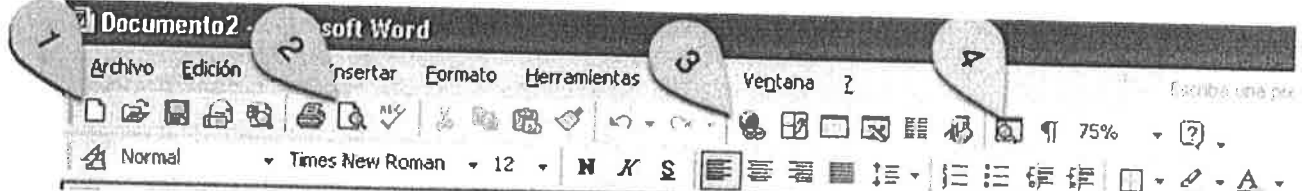

- a. Hacer clic sobre el icono número 1 de la imagen.
- b. Hacer clic sobre el icono número 2 de la imagen.
- c. Hacer clic sobre el icono número 3 de la imagen.
- d. Hacer clic sobre el icono número 4 de la imagen.
- 6. Según la imagen inferior, ¿qué opción podemos elegir para que la palabra knight (caballero en inglés) no se muestre como mal escrita?

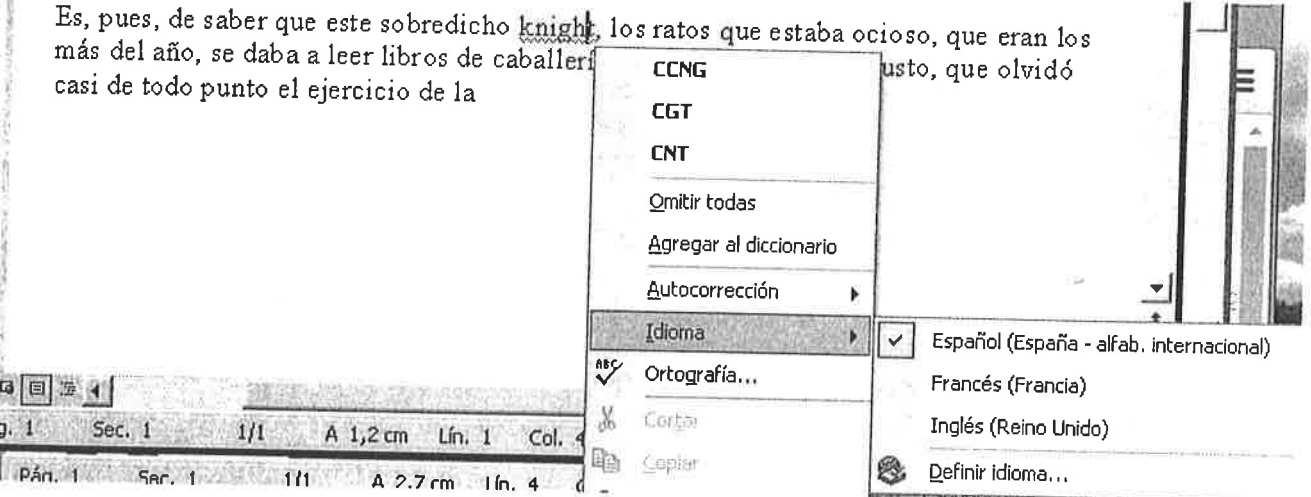

a. Omitir todas.

£

- b. Agregar al diccionario.
- c. Idioma / Inglés (Reino Unido).
- d. Todas las opciones anteriores son válidas.

### 7. En Word, ¿cómo podemos proteger un documento para que sea de solo lectura?

- a. No es posible hacerlo.
- b. Mediante el control de cambios del documento.
- c. Insertando un comentario que avise sobre la prohibición de hacer cambios.
- d. Seleccionando Guardar como / Herramientas / Opciones de seguridad.

8. En Word, ¿cuál de las siguientes opciones nos permite alinear el contenido de una celda de una tabla tanto horizontal como verticalmente?

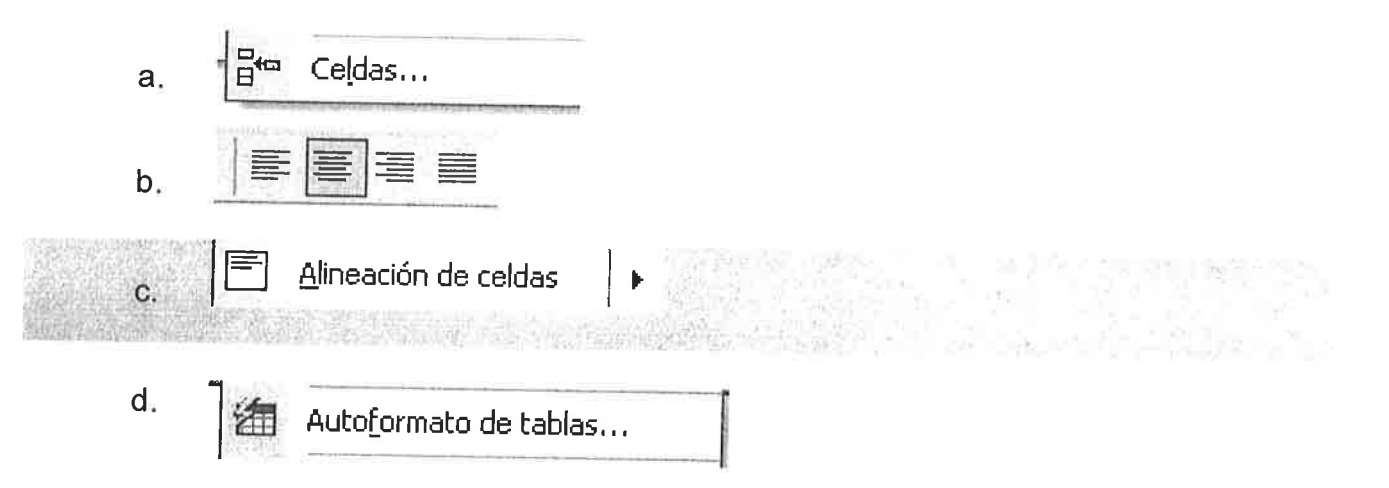

9. En Word, para conseguir que el texto se muestre como en la primera columna de la tabla de la imagen podemos:

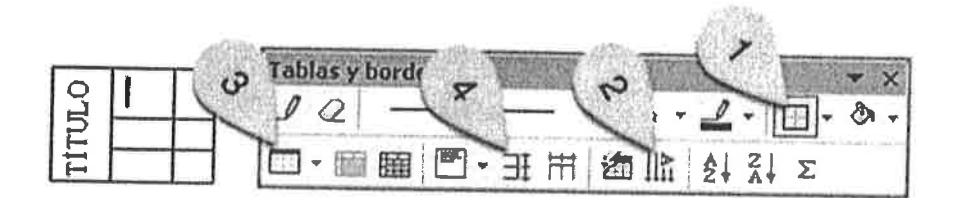

- a. Utilizar el icono número 1 de la imagen.
- b. Utilizar el icono número 2 de la imagen.
- c. Utilizar el icono número 3 de la imagen.
- d. Utilizar el icono número 4 de la imagen.
- 10. La imagen de la izquierda muestra una tabla de Word a la que se le han quitado bordes a algunas celdas. Para conseguirlo:

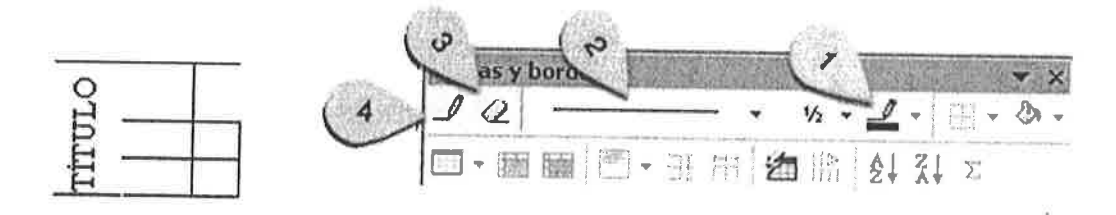

- a. Podemos utilizar la herramienta marcada con un 1 en la imagen de la derecha.
- b. Podemos utilizar la herramienta marcada con un 2 en la imagen de la derecha.
- c. Podemos utilizar la herramienta marcada con un 3 en la imagen de la derecha.
- d. Podemos utilizar la herramienta marcada con un 4 en la imagen de la derecha.

### 11. En Word, una plantilla tiene la extensión:

- a. dot
- b. .doc
- c. .plt
- d. .docu
- 12'Para conocer con exactitud el motivo por el que las palabras del texto: "sobredicho" e "hidalgo" están escritas con esa separación, podemos:

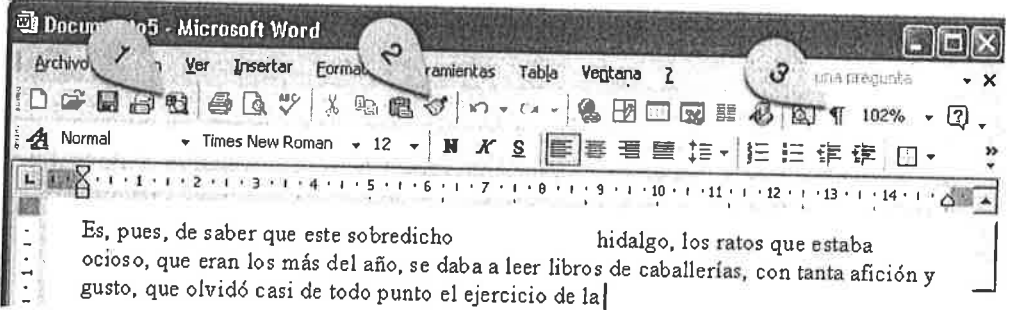

- 
- 
- a. Hacer clic sobre el icono número 1 de la imagen.<br>b. Hacer clic sobre el icono número 2 de la imagen.<br>c. Hacer clic sobre el icono número 3 de la imagen.
- c. Hacer clic sobre el icono número 2 de la imagen.<br>d. No hace falta usar ninguna herramienta de Word, porque es obvio que se han introducido varios espacios en blanco.  $\overline{\phantom{a}}$

# 13.En Word, en el cuadro de diálogo *Formato I Párrafo* nos encontramos la opción control de viudas y huérfanas. ¿Esta opción qué evita?

- a' Un salto de página que muestre parte de un párrafo en una página y parte en otra página.
- b' Un salto de sección que muestre parte de un párrafo en una página y parte en otra página.
- c. Un salto de página que muestre dos párrafos seleccionados en páginas distintas.<br>d. Dejar aislada la primera o la última línea de un párrafo en otra página.
- 

# 14.En un documento de Word se repite constantemente el texto "Asociación Europea de Economía y Competitividad". Se quiere que, simplemente introduciendo las letras "aeec", el texto se escriba completamente, ¿qué herramienta utilizaríamos?

- a. Autotexto.
- b. Autoformato mientras escribe / Reemplazar mientras escribe.<br>c. Autocorrección / Reemplazar texto mientras escribe.<br>d. Texto inteligente.
- 
- 

15'Para aplicar el mismo formato de una parte del texto a otra parte del texto, podemos:

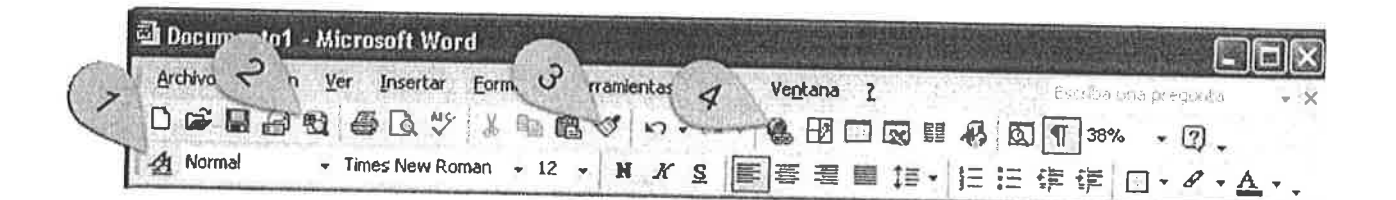

- a. Hacer clic sobre el icono número 1 de la imagen.<br>b. Hacer clic sobre el icono número 2 de la imagen.
- 
- 
- c. Hacer clic sobre el icono número 3 de la imagen.<br>d. Hacer clic sobre el icono número 1 de la imagen.

### 16.En word, existen los siguientes tipos de saltos de sección:

- 
- a. Salto de página, salto de columna, salto de ajuste de texto.<br>b. Página, columna, ajuste de texto, página par y página impar.<br>c. Salto de página, columna, par e impar.<br>d. Página siguiente, continuo, página par y página i
- 
- 

### 17. En Word, para insertar un enlace a una presentación de PowerPoint, utilizamos:

- a. Un hipervínculo
- Una referencia cruzada. b.
- c. Un enlace.
- No se puede enlazar a ese tipo de archivo. d.
- 18. Para insertar en un documento de Word el número total de páginas que tiene, podemos:

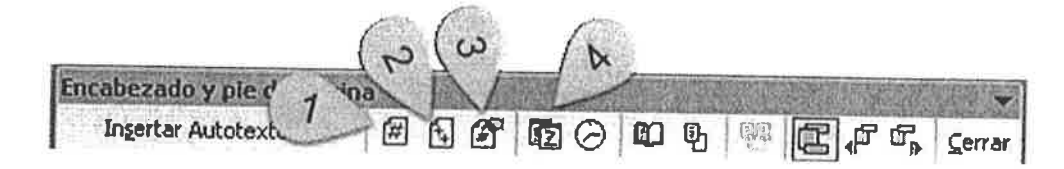

- a. Hacer clic sobre el icono número 1 de la imagen.<br>b. Hacer clic sobre el icono número 2 de la imagen.<br>c. Hacer clic sobre el icono número 3 de la imagen.
- 
- 
- d. Hacer clic sobre el icono número 1 de la imagen.

# 19.La imagen de la derecha corresponde a una lista numerada en Word. ¿Qué opción<br>se ha utilizado para conseguir que a partir del punto 4 la lista siga con el 1?

- a' La única forma de conseguirlo es utilizando dos listas pegadas.
- b. Continuar numeración.
- c. Comenzar numeración.
- d. Reiniciar numeración.
- 1. uno 2. dos 3. tres 4. cuatro 1. cinco 2. seis 3. siete
- 4. ocho

# 20.En Word, ¿qué opción se utitizaría para conseguir que todas las celdas de una tabla tengan el mismo ancho?

- a. Distribuir columnas uniformemente.
- b. Distribuir filas uniformemente.
- c. lgual ancho de columnas.
- d. lgualar columnas.

#### 2l.Microsoft Excel es:

- a. Una hoja de cálculo.
- b. Un programa de contabilidad,
- c. Un gestor de bases de datos.
- d. Un gestor de presentaciones.

#### 22.Un archivo de Excel tiene la extensión:

- a. .exe
- b. .exc
- c. .xls
- d. .pdf

# 23. En Excel, el número máximo de condiciones que se pueden agregar en el<br>Formato Condicional es:

- a. No hay ningún límite.
- b.2
- c.5
- d.3

24.¿Cuál de las siguientes referencias de Excel NO es válida?

- a. \$B\$5
- b. 85
- c. \$85
- d. B\$\$5

### 25. ¿Qué error se produce en Excel cuando una referencia de celda no es válida?

- a. #¿NOMBRE?
- b. #####
- c. #¡REF!
- d. #¡NUM!

### 26.¿cuál sería la definición correcta para la función BUSGARV?

- 
- 
- a. Compara el valor de la búsqueda con la primera columna de la lista y nos<br>devuelve un valor asociado en la misma fila.<br>b. Compara el valor de la búsqueda con la primera fila de la lista y nos devuelve un<br>valor asociado e
- 

#### 27.En Excel, la referencia \$C\$8 es del tipo:

- a. Relativa.
- b. Absoluta.
- c. Referencial.
- d. Mixta.

#### 28.¿Qué es un libro de Excel?

- a. Una carpeta o directorio en la que almacenamos las hojas de cálculo.<br>b. Un gráfico generado por el programa.
- 
- c. Un documento de Excel, que puede contener varias hojas, gráficos y otros elementos.
- d. Ninguna de las opciones anteriores.

#### 29'¿En Excel, qué ocurre si en la celda C3 introducimos la expresión =\$A\$7+83 <sup>y</sup> extendemos la fórmula a las celdas C4, C5, etc.?

- 
- a. La fórmula contiene un error, pues la referencia \$A\$1 es incorrecta.<br>
'b. En las celdas C4 y C5, etc. aparecerán las fórmulas =\$A\$2+B4, =\$A\$3+B5, etc.<br>
c. En las celdas C4 y C5, etc. aparecerán las fórmulas =\$A\$1+B4, =\$
	-
- 

# 30.La imagen corresponde a datos de una hoja de Excel, ¿Cuál será el resultado de la expresión =SUMA(A1:C5) ?

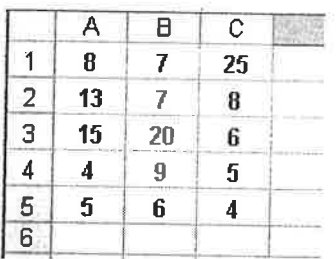

a. 8.

b. 25.

c. la suma de los contenidos en las celdas. d. 12.

### 31. La imagen corresponde a datos de una hoja de Excel, ¿Qué contiene la celda B3?

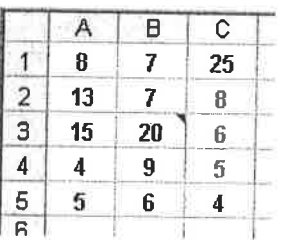

- 
- 
- a. El número 20 y una marca que indica que es el centro de la tabla.<br>b. El número 20 y una marca que indica un error en la celda.<br>c. El número 20 y una marca que indica que esa celda contiene un comentario.
- d. El número 20 y una marca que indica que esa celda contiene un hipervínculo.

# 32.En Excel, para bloquear una cetda y evitar que el usuario pueda modificar su contenido debemos empezar por:

- a. Utilizar el formato condicional.
- b. Proteger la hoja entera.
- c. Ocultar la fila a la que pertenece la celda.
- d. Ocultar la columna a la que pertenece la celda.

#### 33.En Excel, para insertar un hipervínculo en una celda:

- a. Seleccionamos la celda, desplegamos el menú contextual y seleccionamos la opción Hipervínculo....
- b. En el menú Insertar, elegimos Hipervínculo...
- c. Pulsamos en el botón |
- d. Todas las respuestas anteriores son correctas.

34.En Excel, ¿cuál de las siguientes funciones devuelve la fecha y hora actuales con<br>formato de fecha y hora? formato de fecha y hora?

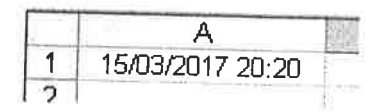

- a. =AHORA()
- b. =DIAHORA()
- c. =FECHAHORA()
- d. =FECHACOMP(

35.¿Cuál de los siguientes objetos podemos insertar en una hoja de Excel?

- a. Una imagen.
- b. Un diagrama.
- c. Un documento de Microsoft Word. d. Todos los anteríores.
- 

36.¿Cuál es la función del siguiente botón de Excel:?

- 
- a. Convierte a euros el contenido de una celda.<br>b. De forma predeterminada, calcula la suma de un rango de celdas.<br>c. Permite insertar símbolos no convencionales.<br>d. Permite cambiar el formato de una o más celdas.
- 
- 

37.La celda A1 de una hoja de Excel escribimos la fórmula =B1+C1. Si nos situamos .en la celda A1, copiamos, y luego pegamos en la celda A2 ¿cuál será la fórmula que aplicará a la celda A2?

 $\sqrt{\sum_{i=1}^{n} \sum_{j=1}^{n} \sum_{j=1}^{$ 

- a. =81+C1
- b. =\$Bl+\$C1
- c. Ninguna
- d. =82+C2

38. Según la imagen inferior, si en una celda de Excel queremos obtener *unodostres,*<br>¿Cuál de las siguientes formulas utilizaríamos?:

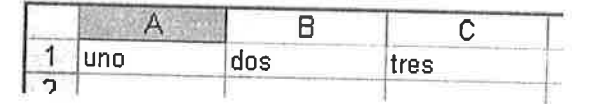

- a. =41+81+C1
- b. = CONCATENAR(A1;B1;C1)
- c. Ninguna fórmula hace eso.<br>d. =UNIR(A1;B1;C1)
- 

39. Dada la hoja de cálculo de la imagen, ¿cuál es el resultado de la fórmula =MODA(A1:D3) ?

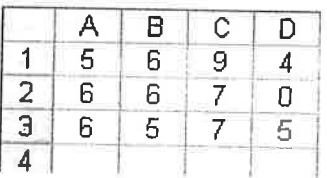

a.6

b.0

c. La media aritmética de los valores del rango.<br>d. No se puede saber.

40. Dada la hoja de cálculo de la imagen, ¿cuál es el resultado de la fórmula  $=$ CONTAR(A1:D3)?

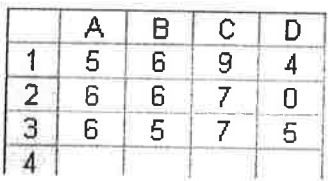

a. 6

10 b.

c. La suma de los valores del rango.

d. 12

4l'¿Qué tecla de función se utiliza en PowerPoint para ver la presentación abierta <sup>a</sup> pantalla completa?

- a. F4
- b. F7
- c. F10
- d. F5

42. En PowerPoint, el menú *Ver* permite acceder a cuatro modos de visualización de la presentación en la que estamos trabajando que son:<br>a. Normal, Clasificador de diapositivas, Especial, Presentación con diapositivas.

- 
- b. Clasificador de diapositivas, Impresión, Presentación con diapositivas, Página de notas.
- c. Normal, Clasificador de diapositivas, Presentación con diapositivas, página de notas.
- d. Presentación, Esquema, Modo clásico, Modo básico.

### 43. El botón señalado en la siguiente imagen permite:

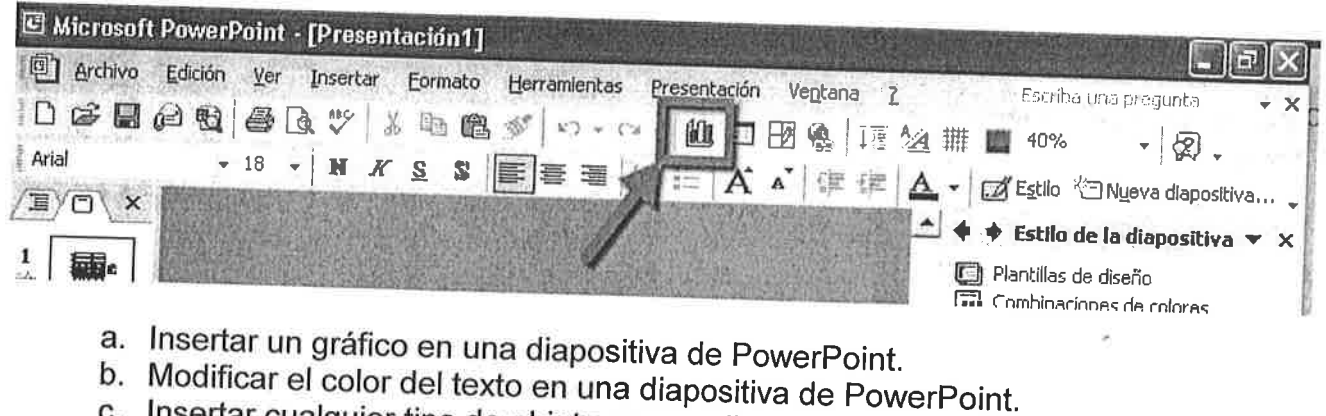

- 
- c. Insertar cualquier tipo de objeto en una diapositiva de PowerPoint.
- d. Insertar y modificar transiciones entre diapositivas de PowerPoint.

### 44. La siguiente imagen corresponde con la vista de PowerPoint:

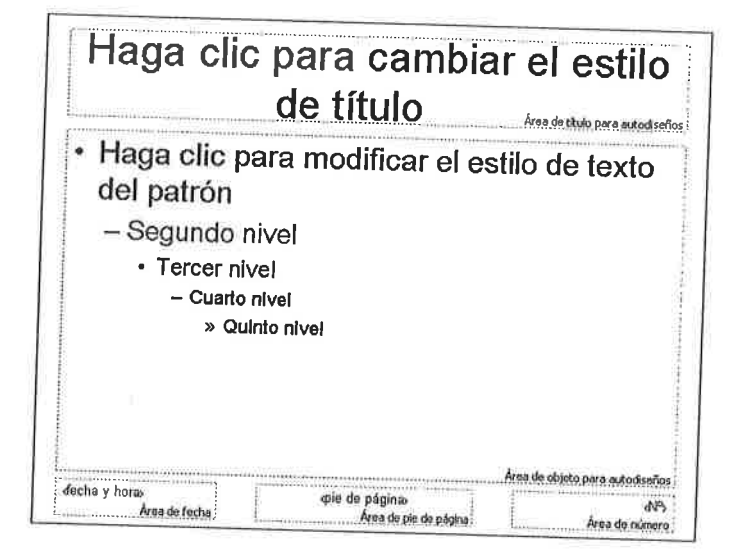

- a. Patrón de diapositivas.
- b. Plantilla de diapositivas.
- c. Esquema de diapositivas.
- d. Ninguno de los anteriores.

#### 45. Para agregar a una diapositiva de PowerPoint: tablas, sonidos, imágenes o gráficos, se debe acceder al menú:

- a. lnicio.
- b. Formato.
- c. Presentación.
- d. lnsertar.

#### 46.La imagen muestra:

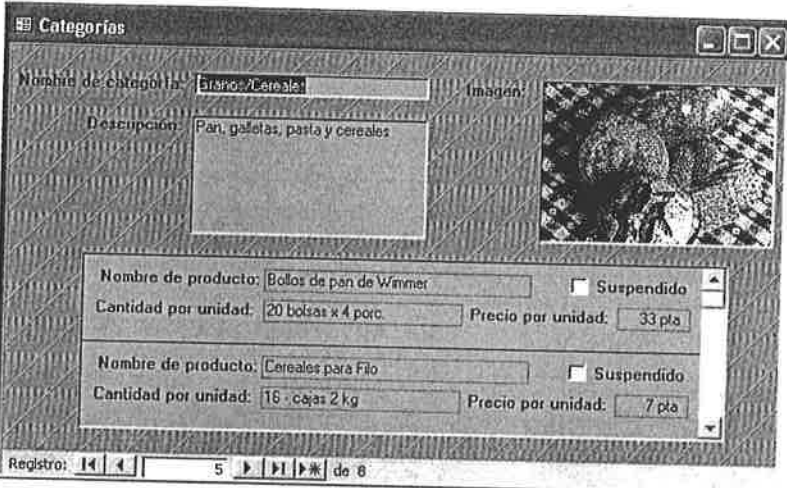

- a. Una consulta en Access.
- b. Un formulario en Access.
- c. Un informe en Access.
- d. Una macro en Access.

## 47. Indica cuál de los siguientes NO es un tipo de dato disponible en Access:<br>a. lmagen.

- 
- b. Autonumérico.
- c. Memo.
- d. Objeto OLE.

### 48. Si deseamos ejecutar una consulta en Access, podemos:

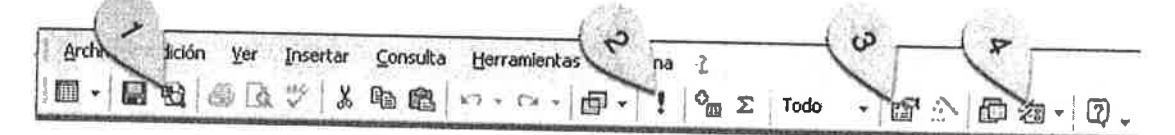

- 
- a. Hacer clic sobre el icono número 1 de la imagen.<br>b. Hacer clic sobre el icono número 2 de la imagen.
- 
- c. Hacer clic sobre el icono número 3 de la imagen.<br>d. Hacer clic sobre el icono número 4 de la imagen.

#### 49. En Access, si deseamos anidar formularios, es decir, incluir formularios dentro de otros formularios, podemos utilizar:

- a. Subformularios.
- b. Formularios múltiples.
- c. Tablas formales.
- d. No se puede hacer.

#### 50. Tras seleccionar un informe en Microsoft Access, ¿cómo lo podríamos enviar a **Microsoft Word?**

- a. En el menú Edición de Microsoft Access pulsamos en Copiar y el menú Edición de Microsoft Word pulsamos en Pegar.
- b. En el menú Herramientas de Microsoft Access pulsamos en Vínculos con Office y después en Publicar en MS Word.
- c. En el menú Insertar de Microsoft Access pulsamos en Insertar en MS Word.
- d. No se puede enviar un informe de Microsoft Access a Microsoft Word.

#### **PREGUNTAS RESERVA**

### 51. En Word, una de las funciones del lápiz en las tablas es:

- a. Quitar bordes.
- b. Dividir celdas.
- c. Hacer anotaciones en las celdas.
- d. Colorear las celdas.

### 52. En Word, para agregar un borde de página, podemos ir a:

- a. Menú Insertar / Bordes / Borde de página.
- b. Menú Formato / Bordes y sombreado / Borde de página.
- c. Menú Formato / Bordes y sombreado / Bordes / Aplicar a página.
- d. Menú Herramientas / Agregar bordes / Toda la página.

#### 53. Un documento de Word tiene tres páginas en orientación vertical, ¿Se puede cambiar a horizontal la orientación solo de la segunda página?

- a. No, o todas en vertical o todas en horizontal.
- b. Sí, utilizando saltos de página.
- c. Sí, utilizando saltos de sección.
- d. No, porque al cambiar la orientación de la página 2 también cambia la de la 3.

54. En Access, si deseamos visualizar de una forma gráfica las relaciones existentes entre las tablas de nuestra base de datos, podemos:

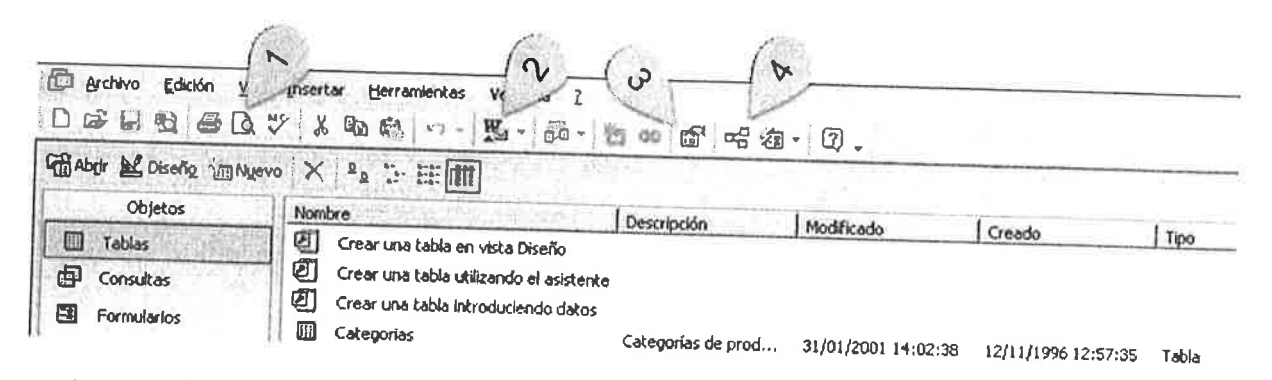

- a. Hacer clic sobre el icono número 1 de la imagen.
- b. Hacer clic sobre el icono número 2 de la imagen.
- c. Hacer clic sobre el icono número 3 de la imagen.
- d. Hacer clic sobre el icono número 4 de la imagen.

### 55. En Word, si tenemos un documento de 10 páginas y queremos imprimir un intervalo de páginas. Si en el campo Páginas escribimos 1,4:

- a. En realidad, se imprimirá todo el documento porque tiene más de 4 páginas.
- b. Se imprimirán las páginas 1 y 4.
- c. Se imprimirán las páginas de la 1 a la 4.
- d. Se imprimen todas las páginas excepto la 1 y la 4.

#### 56. La imagen corresponde a datos de una hoja de Excel, ¿Cuál será el resultado de la expresión = MAX(A1:C5) ?

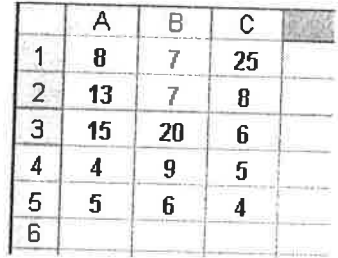

a. 8.

 $b. 25.$ 

c. la suma de los contenidos en las celdas.

d. 12.

# 57.lndica cuál de las siguientes afirmaciones es FALSA en relación a la clave principal de una tabla en Access:

- 
- b. Se puede establecer un campo como clave principal haciendo clic sobre él y en el menú Edición seleccionando Clave principal.
- c. No se pueden designar dos o más campos'como clave principal.
- d. Cuando no se establece una clave principal antes de guardar una tabla recién creada, Microsoft Access pregunta si se desea que se cree una clave príncípal automáticamente.

# 58.En Word, para seleccionar un párrafo, ¿cuál de las siguientes operaciones podemos realizar?

- a. Hacer triple clic sobre cualquier palabra del párrafo.<br>b. Pulsar las teclas Ctrl + a.
- 
- c. Ir al menú Edición y marcar Seleccionar párrafo activo.<br>d. Todas las respuestas anteriores son correctas.
- 

### 59. ¿Se puede guardar una presentación de PowerPoint como una página web? a. No.

- 
- b. Se puede únicamente cuando la presentación no tiene imágenes.
- c. Se puede únicamente cuanto el número de diapositivas es inferior a 100.<br>d. Sí.
- 

#### 60.La extensión de una base de datos de Access es:

- a. .txf
- b. .doc
- c. .mdb
- d. .pdf

DILIGENCIA: Se extiende para hacer constar que este documento ha sido objeto de la debida exposición en el tablón de anuncios del IAAP y del SAC a partir del día 3 de mayo de 2017.

#### **GOBIERNO DEL PRINCIPADO DE ASTURIAS**

CONSEJERÍA DE HACIENDA Y SECTOR PÚBLICO

Instituto Asturiano de Administración Pública "Adolfo Posada"

PLANTILLA DEFINITIVA DE RESPUESTAS CORRECTAS DE LA SEGUNDA PRUEBA DEL PROCESO SELECTIVO PARA LA PROVISIÓN DE DOS PLAZAS. TURNO LIBRE Y REGIMEN DE CONTRATACIÓN LABORAL POR TIEMPO INDEFINIDO (SALUD MENTAL), DEL CUERPO ADMINISTRATIVO, CONVOCADO POR RESOLUCIÓN DE 1 DE SÉPTIEMBRE DE 2008 DE LA VICECONSEJERIA DE MODERNIZACIÓN Y RECURSOS HUMANOS (BOPA DE 26/09/2008: RECTIFICACIÓN DE ERRORES 23/10/2008).

#### **TURNO LIBRE**

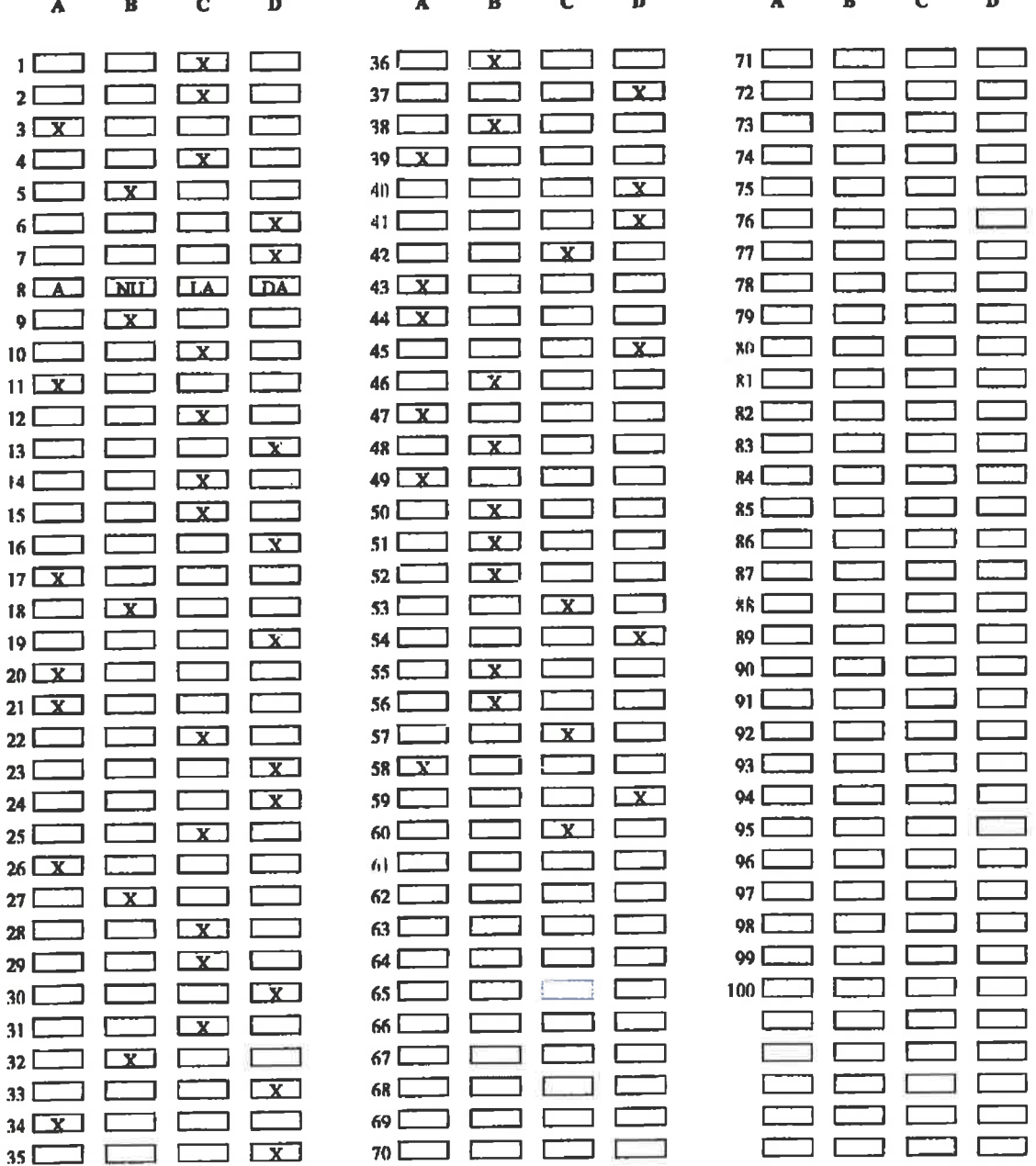